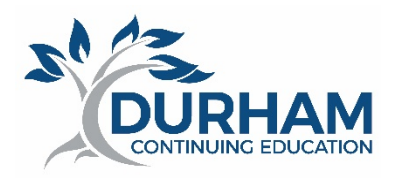

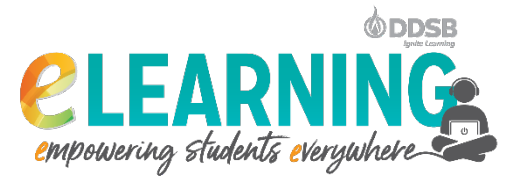

# **IMPORTANT – you will not have access to your course until 3 days prior (8:30 AM) to the start date of course. However, it is possible that your courses may not show on your dashboard until the official start of course.**

Hello,

Welcome to Summer eLearning with Durham Continuing Education as part of the Durham District School Board. We are looking forward to learning with you! **Please read the following information carefully.**

You are currently registered for an eLearning course offered by Durham District School Board – Durham Continuing Education. This email has been sent to the address we have on file from registration. All future communication will from this point on will occur in the D2L Brightspace.

*Important: If you wish to withdraw from this course prior to the start of the program, email us at* [DCEInfo@ddsb.ca](mailto:DCEInfo@ddsb.ca)

## If you registered for Civics or Careers;

DDSB eLearning CHV2O1 (Civics) 0.5 credit courses for Semester 2 begin **July 30th, 2020** and end on **Aug 12th ,2020**. DDSB eLearning GLC2O (Careers) 0.5 credit courses for Semester 2 begin **Aug 12th, 2020** and end on **Aug 25th, 2020**.

## ALL other Semester 2 (August) registrations;

DDSB eLearning **AUGUST 2020 full credit** courses begin on **July 30th, 2020** (8:30 AM) and end on **Aug 25th, 2020.**

**Exam instructions** will be detailed by the teacher on the first official day of the course.

You will have **access** to your course homepage inside the DDSB Virtual Learning Environment (D2L Brightspace). This will allow you to log into the system and complete a brief orientation module that you will find inside the content area of your course. The course will be open for the Orientation module **only**, 3 days prior to the start of program. No other course materials will be released upon until the first official day of the course. Teachers will not be available until the first official day of the course - July  $30<sup>th</sup>$  and until August  $13<sup>th</sup>$  for Careers.

You should expect to spend the same amount of time on this course as you would for a regular face-to-face course. Not all of that time will be online; you may be working on course materials in some other manner, as assigned by your teacher.

Your teacher will monitor your attendance through a combination of your logins, the range of activities that you successfully complete within the learning environment, including participating in formative and summative assessments, and your online discussion contributions. **It is essential that you log in and participate in your course daily – Monday through Friday.** 

Successful on-line learning requires diligence and strong learning skills. Important tips to be successful include: logging in consistently, staying in touch with your teacher, keeping pace with your course, and managing your time carefully. Your teacher is very interested in your success, so if you have any concerns, do not hesitate to contact your teacher.

**For all students** – please watch this video on completing the DDSB Summer School eLearning Orientation Module <https://www.youtube.com/watch?v=pSCeuRVL2gw>

## **Instructions for accessing your eLearning Course**

#### *Durham District School Board Students (who attended a DDSB school in 2019/2020)*

DDSB students will access the Virtual Learning Environment (VLE) (also known as D2L Brightspace) directly by going to the Student Mobile Campus on your school homepage or by going to [http://student.ddsb.ca](http://student.ddsb.ca/) and clicking on the D2L tile. Use the same login and password that you use to access computer services at your school *(S#########@ddsbstudent.ca)* to gain access. You will find the links to your courses under the *'My Courses'* widget displayed on the main landing page. The course links will be visible on the date indicated above.

If you are taking a course offered by another school board, you will see your course listed under *"My Courses in Other Boards"* instead of *"My Courses."* You will also receive information regarding access your course from the offering school board.

Please watch the following video on how to login to the Durham DSB Virtual Learning Environment (VLE) <https://www.youtube.com/watch?v=7UvYenv0jo8>

## *Students from Other School Boards that are part of the Ontario eLearning Consortium (OeLC)*

Students from other school boards will navigate to their **home** board's (VLE) eLearning environment and use the login / password assigned by their home school board. If you do not know how to access your own board's eLearning environment, please contact the appropriate support person at your board or Guidance Councillor if available. You can find links to the eLearning environments for all Ontario OeLC (Ontario eLearning Consortium) school boards here: [https://courses.elearningontario.ca/.](https://courses.elearningontario.ca/)

You will find the link to your eLearning course inside the *'My Courses in Other Boards'* widget that should be displayed on your landing page **after** you log into your **home board** learning environment. The course link will be visible on the date indicated above.

## *For All Other Students*

For our adult students, and students who do not attend a publicly funded secondary school or a school that participates in the OeLC, you will receive your student number in a separate email. Once you have that student number, you can then login by going t[o http://durham.elearningontario.ca](http://durham.elearningontario.ca/) and login using the format [S#########@ddsbstudent.ca](mailto:S) as your username (substituting #s with your student number) and your birthday in the format YYYYMMDD as your password.

Please watch the following video on how to login to the Durham DSB Virtual Learning Environment (VLE) <https://www.youtube.com/watch?v=7UvYenv0jo8>

#### *Login Assistance – Technical Assistance – Course Withdraws*

Should you experience difficulties accessing your course – please contact us as follows (Note: due to COVID-19, our physical offices are closed).

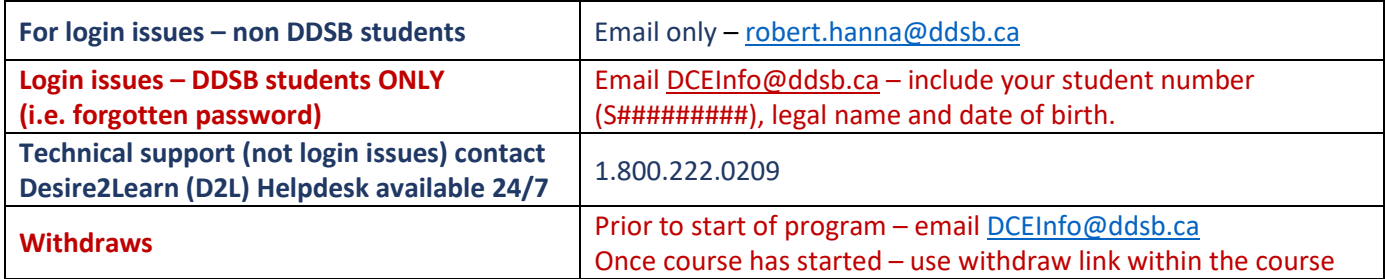

*Please Note: due to COVID-19 restrictions, the best form of communication to address your inquiries is through email. Inquiries will be handled on a first come, first served basis. Please only send ONE email per question or issue. We are working diligently to get back to you as soon as possible within 1 business day. In your email, please include as much detail as possible such as the type of issue in the title (e.g., login, withdrawal), the name of the student and course, a return phone number, alternate email addresses and other pertinent information.*